## Contents

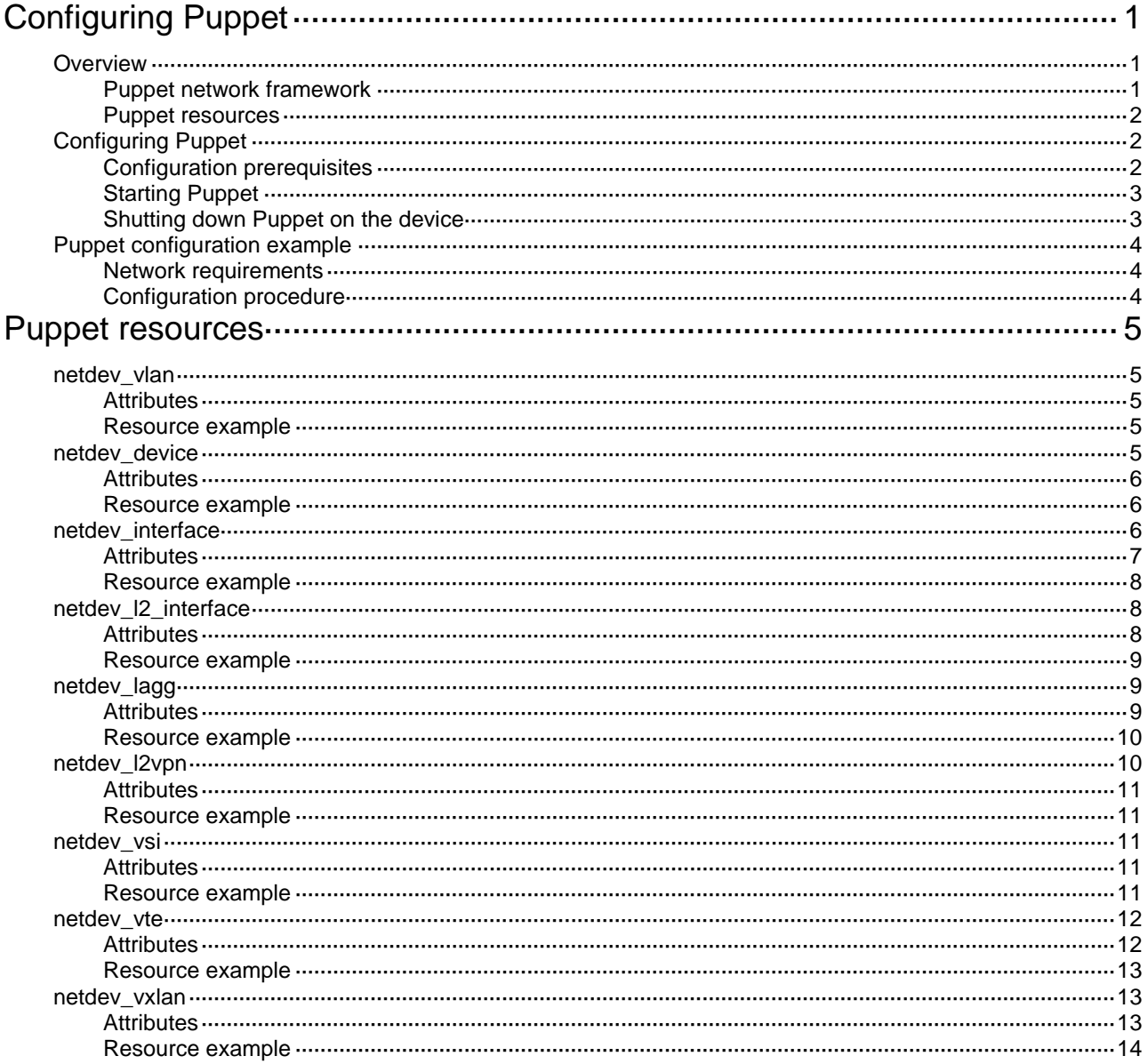

# <span id="page-1-0"></span>**Configuring Puppet**

## <span id="page-1-1"></span>**Overview**

Puppet is an open-source configuration management tool. It provides the Puppet language. You can use the Puppet language to create configuration manifests and save them to a server. You can then use the server for centralized configuration enforcement and management.

### <span id="page-1-3"></span><span id="page-1-2"></span>Puppet network framework

#### **Figure 1 Puppet network framework**

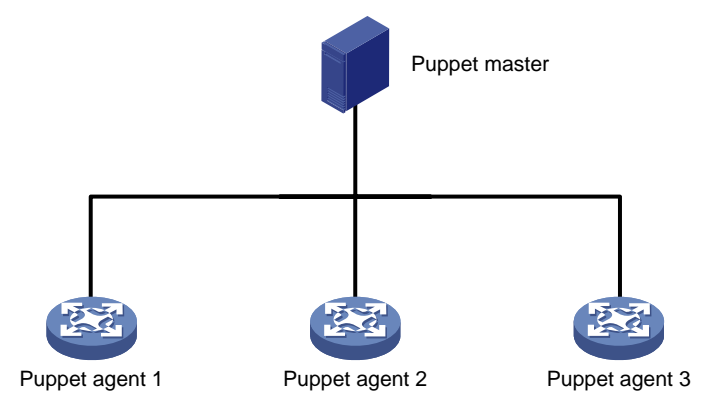

As shown in [Figure 1,](#page-1-3) Puppet operates in a client/server network framework. In the framework, the Puppet master (server) stores configuration manifests for Puppet agents (clients). The Puppet agents establish SSL connections to the Puppet master to obtain their respective latest configurations.

#### **Puppet master**

The Puppet master runs the Puppet daemon process to listen to requests from Puppet agents, authenticates Puppet agents, and sends configurations to Puppet agents on demand.

Requests that the Puppet master receives from Puppet agents never time out on the Puppet server.

For information about installing and configuring a Puppet master, see the official Puppet website at

[https://puppetlabs.com/.](https://puppetlabs.com/)

#### **Puppet agent**

H3C devices support Puppet 3.7.3 agent. The following is the communication process between a Puppet agent and the Puppet master:

- **1.** The Puppet agent sends an authentication request to the Puppet master.
- **2.** The Puppet agent checks with the Puppet master for the authentication result periodically (every two minutes by default). Once the Puppet agent passes the authentication, a connection is established to the Puppet master.
- **3.** After the connection is established, the Puppet agent sends a request to the Puppet master periodically (every 30 minutes by default) to obtain the latest configuration.
- **4.** After obtaining the latest configuration, the Puppet agent compares the configuration with its running configuration. If a difference exists, the Puppet agent overwrites its running configuration with the newly obtained configuration.

**5.** After overwriting the running configuration, the Puppet agent sends a feedback to the Puppet master.

### <span id="page-2-0"></span>Puppet resources

A Puppet resource is a unit of configuration. Puppet uses manifests to store resources.

Puppet manages types of resources. Each resource has a type, a title, and one or more attributes. Every attribute has a value. The value specifies the state desired for the resource. You can specify the state of a device by setting values for attributes regardless of how the device enters the state. The following resource example shows how to configure a device to create VLAN 2 and configure the description for VLAN 2.

```
netdev_vlan{'vlan2':
 ensure => undo_shutdown,
 id \Rightarrow 2.
 description => 'sales-private',
 require => Netdev_device['device'],
 }
```
The following are the resource type and title:

- **netdev\_vlan**—Type of the resource. The **netdev\_vlan** type resources are used for VLAN configuration.
- **vlan2**—Title of the resource. The title is the unique identifier of the resource.

The example contains the following attributes:

- **ensure**—Creates, modifies, or deletes a VLAN. To create a VLAN, set the attribute value to **undo\_shutdown**. To delete a VLAN, set the attribute value to **shutdown**.
- id—Specifies a VLAN by its ID. In this example, VLAN 2 is specified.
- **description**—Configures the description for the VLAN. In this example, the description for VLAN 2 is **sales-private**.
- **require**—Indicates that the resource depends on another resource (specified by resource type and title). In this example, the resource depends on a **netdev\_device** type resource titled **device**.

#### **NOTE:**

For information about resource types supported by Puppet, see ["Puppet resources.](#page-5-0)"

## <span id="page-2-1"></span>Configuring Puppet

### <span id="page-2-2"></span>Configuration prerequisites

Before configuring Puppet on the device, complete the following tasks on the device:

- Enable NETCONF over SSH. The Puppet master sends configuration information to Puppet agents through NETCONF over SSH connections. For information about NETCONF over SSH, see "Configuring NETCONF."
- Configure SSH login. Puppet agents communicate with the Puppet master through SSH. For information about SSH login, see *Fundamentals Configuration Guide*.
- For successful communication, verify that the Puppet master and agents use the same system time. You can manually set the same system time for the Puppet master and agents or configure them to use a time synchronization protocol such as NTP. For information about NTP,

see "Configuring NTP." For information about setting the system time, see device management in *Fundamentals Configuration Guide*.

## <span id="page-3-0"></span>Starting Puppet

Perform the following tasks to configure the Puppet master and a Puppet agent:

**1.** Install and configure the Puppet server, and create manifests for Puppet agents on the Puppet master. For more information, see the Puppet master installation and configuration guides.

#### **IMPORTANT:**

The Puppet master cannot run a lower Puppet version than Puppet agents.

**2.** Start Puppet on the device:

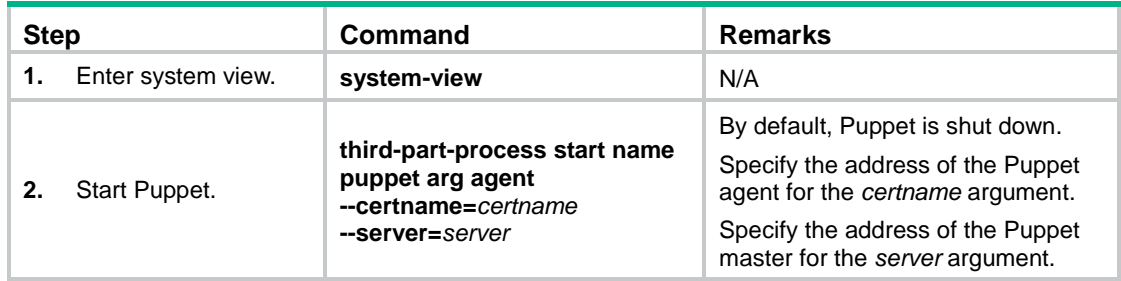

After the Puppet process starts up, the Puppet agent sends an authentication request to the Puppet master.

**3.** Execute the **puppet cert sign** *certname* command on the Puppet master to sign a certificate for the Puppet agent.

After the certificate is signed successfully, the Puppet agent establishes an SSL connection to the Puppet master and requests configuration information from the Puppet master.

## <span id="page-3-1"></span>Shutting down Puppet on the device

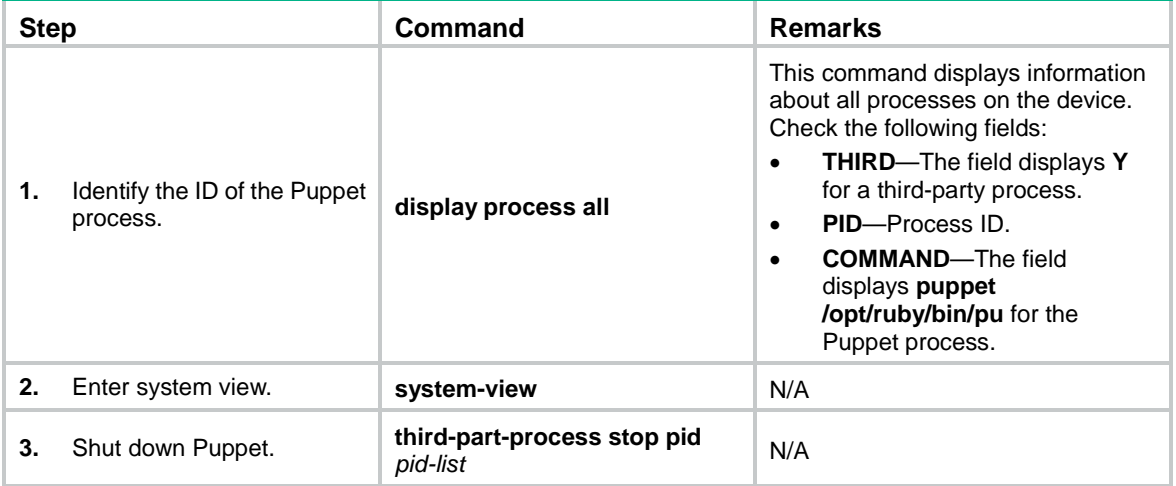

## <span id="page-4-0"></span>Puppet configuration example

### <span id="page-4-1"></span>Network requirements

As shown in [Figure 2,](#page-4-3) the device is connected to the Puppet master. Use Puppet to configure the device to perform the following operations:

- Set the SSH login username and password to **user** and **passwd**, respectively.
- Create VLAN 3.

#### <span id="page-4-3"></span>**Figure 2 Network diagram**

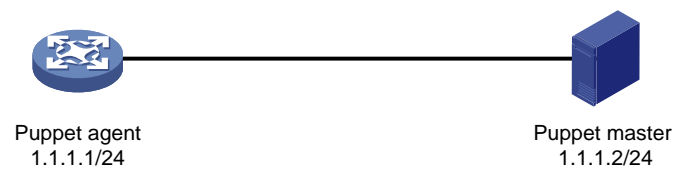

## <span id="page-4-2"></span>Configuration procedure

- **1.** Configure SSH login and enable NETCONF over SSH on the device. (Details not shown.)
- **2.** On the Puppet server, create the **modules/custom/manifests** directory in the **/etc/puppet/** directory to store configuration manifests.

```
$ mkdir -p /etc/puppet/modules/custom/manifests
```
**3.** Create configuration manifest **init.pp** in the **/etc/puppet/modules/custom/manifests** directory as follows:

```
netdev_device{'device':
ensure => undo_shutdown,
username => 'user',
password => 'passwd',
 ipaddr => '1.1.1.1',
 }
netdev_vlan{'vlan3':
ensure => undo shutdown,
id \Rightarrow 3,
require => Netdev_device['device'],
 }
```
The **/etc/puppet/manifests** directory is automatically created when the Puppet master is installed.

**4.** Start Puppet on the device.

```
<PuppetAgent> system-view
[PuppetAgent] third-part-process start name puppet arg agent --certname=1.1.1.1
--server=1.1.1.2
```
- **5.** Configure the Puppet master to authenticate the request from the Puppet agent.
	- \$ puppet cert sign 1.1.1.1

After passing the authentication, the Puppet agent requests the latest configuration for it from the Puppet master.

# <span id="page-5-0"></span>**Puppet resources**

## <span id="page-5-1"></span>netdev\_vlan

Use this resource to create, modify, or delete a VLAN or configure the description for the VLAN.

## <span id="page-5-2"></span>**Attributes**

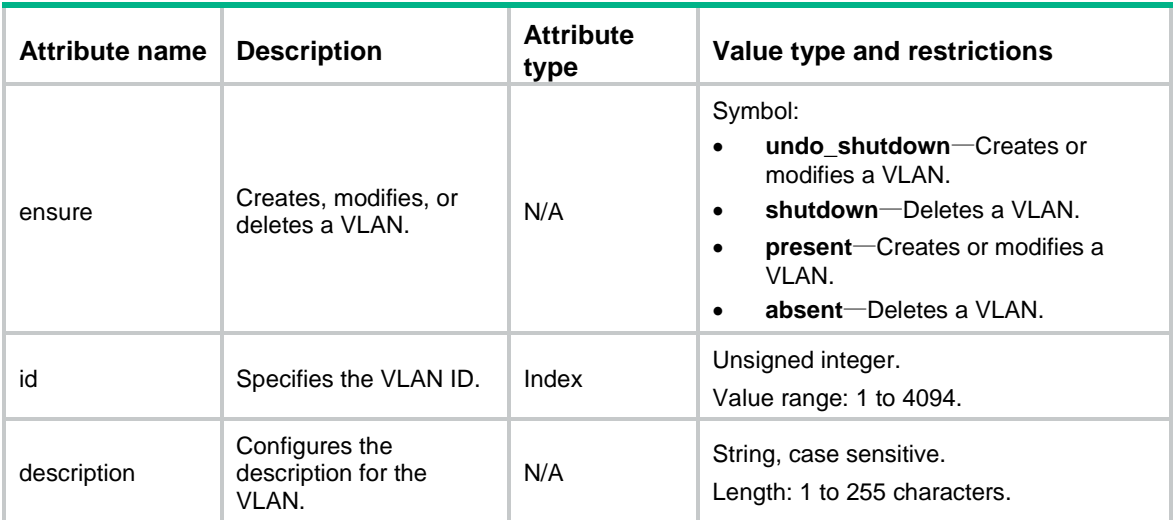

#### **Table 1 Attributes for netdev\_vlan**

## <span id="page-5-3"></span>Resource example

# Create VLAN 2, and configure the description as **sales-private** for VLAN 2.

```
netdev_vlan{'vlan2':
 ensure => undo_shutdown,
 id \Rightarrow 2,
 description => 'sales-private',
 require => Netdev_device['device'],
}
```
## <span id="page-5-4"></span>netdev\_device

Use this resource to specify the following items:

- Name for a Puppet agent.
- IP address, SSH username, and SSH password used by the agent to connect to a Puppet master.

## <span id="page-6-0"></span>**Attributes**

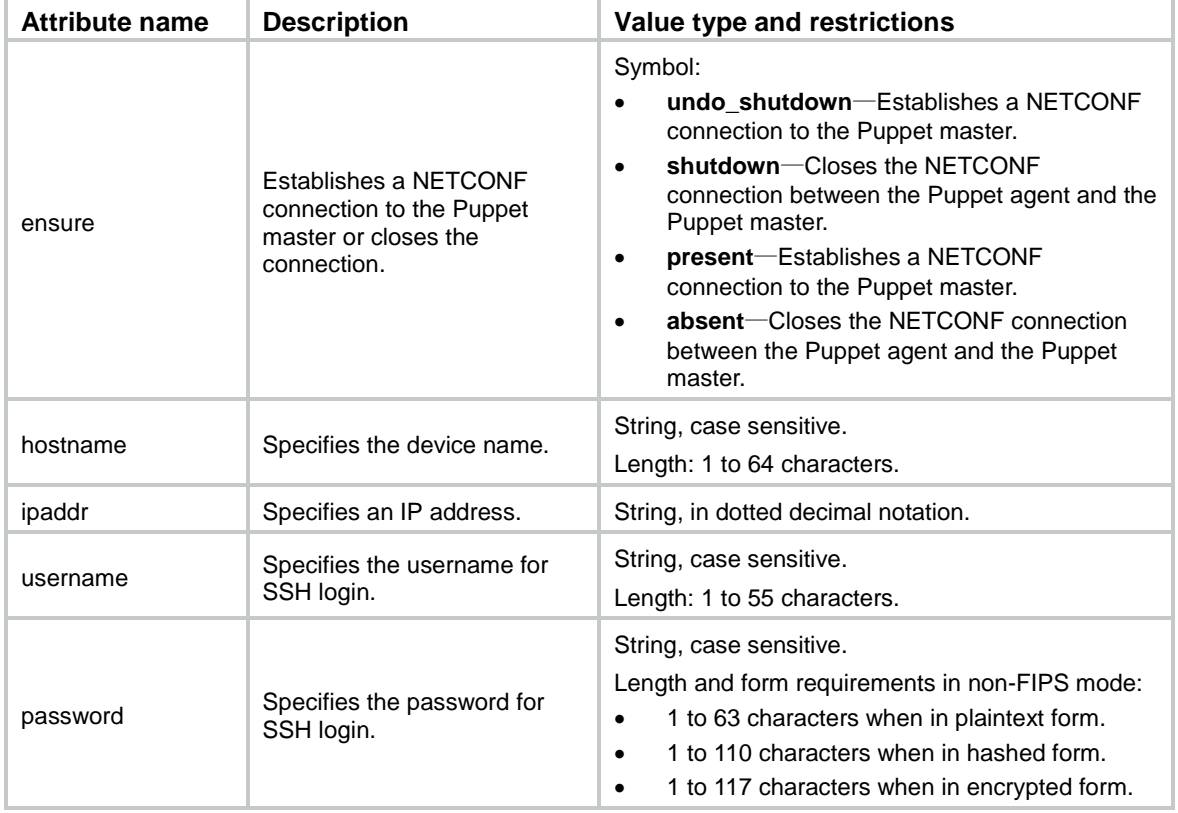

#### **Table 2 Attributes for netdev\_device**

### <span id="page-6-1"></span>Resource example

# Configure the device name as **PuppetAgent**. Specify the IP address, SSH username, and SSH password for the agent to connect to the Puppet master as 1.1.1.1, **user**, and **123456**, respectively.

```
netdev_device{'device':
 ensure => undo_shutdown,
 username => 'user',
 password => '123456',
 ipaddr => '1.1.1.1',
hostname => 'PuppetAgent'
}
```
## <span id="page-6-2"></span>netdev\_interface

Use this resource to configure attributes for an interface.

## <span id="page-7-0"></span>**Attributes**

| <b>Attribute name</b> | <b>Description</b>                                      | <b>Attribute</b><br>type | Value type and restrictions                                                                                                    |
|-----------------------|---------------------------------------------------------|--------------------------|----------------------------------------------------------------------------------------------------|
| ifindex               | Specifies an<br>interface by its<br>index.              | Index                    | Unsigned integer.                                                                                                    |
| ensure                | Configures the<br>attributes of the<br>interface.       | N/A                      | Symbol:<br>undo_shutdown<br>$\bullet$<br>present.<br>٠                                                                                                    |
| description           | Configures the<br>description for the<br>interface.     | N/A                      | String, case sensitive.<br>Length: 1 to 255 characters.                                                                                                    |
| admin                 | Specifies the<br>management state<br>for the interface. | N/A                      | Symbol:<br>up-Brings up the interface.<br>$\bullet$<br><b>down</b> —Shuts down the interface.<br>$\bullet$                                                                                                    |
| speed                 | Specifies the<br>interface rate.                        | N/A                      | Symbol:<br>auto-Autonegotiation.<br>$\bullet$<br>10m-10 Mbps.<br>$\bullet$<br>100m-100 Mbps.<br>$\bullet$<br>$1g-1$ Gbps.<br>$\bullet$<br>10g-10 Gbps.<br>$\bullet$<br>40g-40 Gbps.<br>$\bullet$<br>100g-100 Gbps.<br>$\bullet$                                                                    |
| duplex                | Sets the duplex<br>mode.                                | N/A                      | Symbol:<br>full-Full-duplex mode.<br>$\bullet$<br>half-Half-duplex mode.<br>$\bullet$<br>auto-Autonegotiation.<br>$\bullet$<br>This attribute applies only to Ethernet<br>interfaces.                                                                                                    |
| linktype              | Sets the link type for<br>the interface.                | N/A                      | Symbol:<br>access-Sets the link type of the<br>$\bullet$<br>interface to Access.<br><b>trunk</b> —Sets the link type of the interface<br>٠<br>to Trunk.<br>hybrid-Sets the link type of the<br>$\bullet$<br>interface to Hybrid.<br>This attribute applies only to Layer 2 Ethernet<br>interfaces. |
| portlayer             | Sets the operation<br>mode for the<br>interface.        | N/A                      | Symbol:<br>bridge-Layer 2 mode.<br>$\bullet$<br>route-Layer 3 mode.<br>$\bullet$                                                                                                    |
| mtu                   | Sets the MTU<br>permitted by the<br>interface.          | N/A                      | Unsigned integer in bytes. The value range<br>depends on the interface type.<br>This attribute applies only to Layer 3 Ethernet<br>interface.                                                                                                    |

**Table 3 Attributes for netdev\_interface**

<span id="page-8-0"></span># Configure the following attributes for Ethernet interface 2:

- **Interface description**—puppet interface 2.
- **Management state**—Up.
- **Interface rate**—Autonegotiation.
- **Duplex mode**—Autonegotiation.
- **Link type**—Hybrid.
- **Operation mode**—Layer 3.
- **MTU**—1500 bytes.

```
netdev_interface{'ifindex2':
 ifindex => 2,
 ensure => undo_shutdown,
 description => 'puppet interface 2',
 admin => up,
 speed => auto,
 duplex => auto,
linktype => hybrid,
 portlayer => route,
 mut => 1500,
 require => Netdev _device['device'],
}
```
## <span id="page-8-1"></span>netdev\_l2\_interface

Use this resource to configure the VLAN attributes for a Layer 2 Ethernet interface.

### <span id="page-8-2"></span>**Attributes**

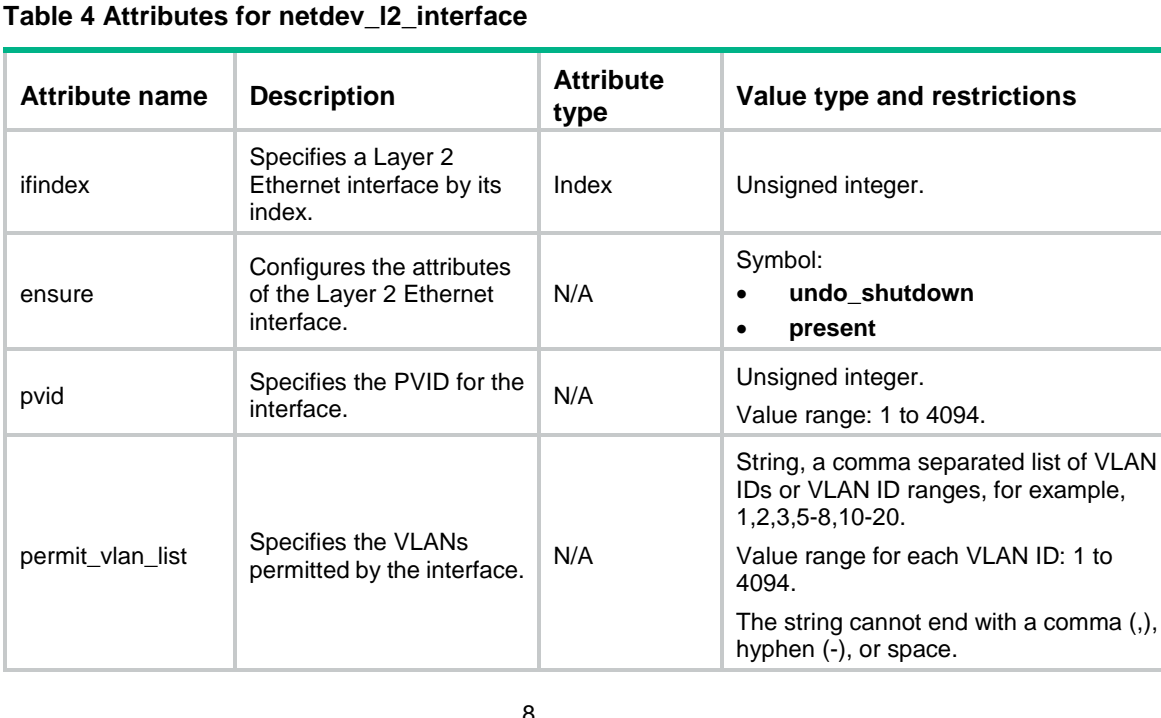

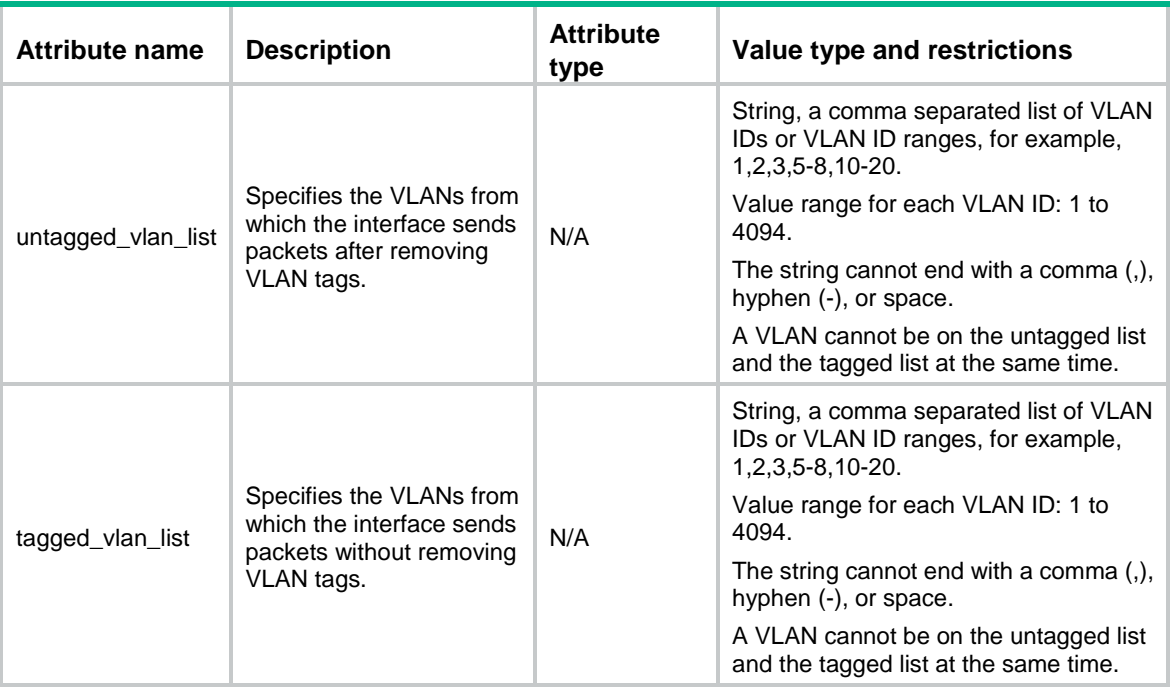

<span id="page-9-0"></span># Specify the PVID as 2 for interface 3, and configure the interface to permit packets from VLANs 1 through 6. Configure the interface to forward packets from VLANs 1 through 3 after removing VLAN tags and forward packets from VLANs 4 through 6 without removing VLAN tags.

```
netdev_l2_interface{'ifindex3':
```

```
ifindex => 3,
ensure => undo_shutdown,
pvid \Rightarrow 2,
permit_vlan_list => '1-6',
untagged_vlan_list => '1-3',
tagged_vlan_list => '4,6'
require => Netdev _device['device'],
}
```
## <span id="page-9-1"></span>netdev\_lagg

Use this resource to create, modify, or delete an aggregation group.

### <span id="page-9-2"></span>**Attributes**

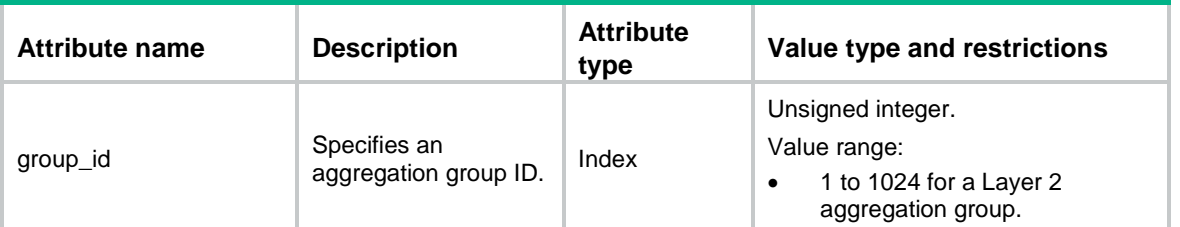

#### **Table 5 Attributes for netdev\_lagg**

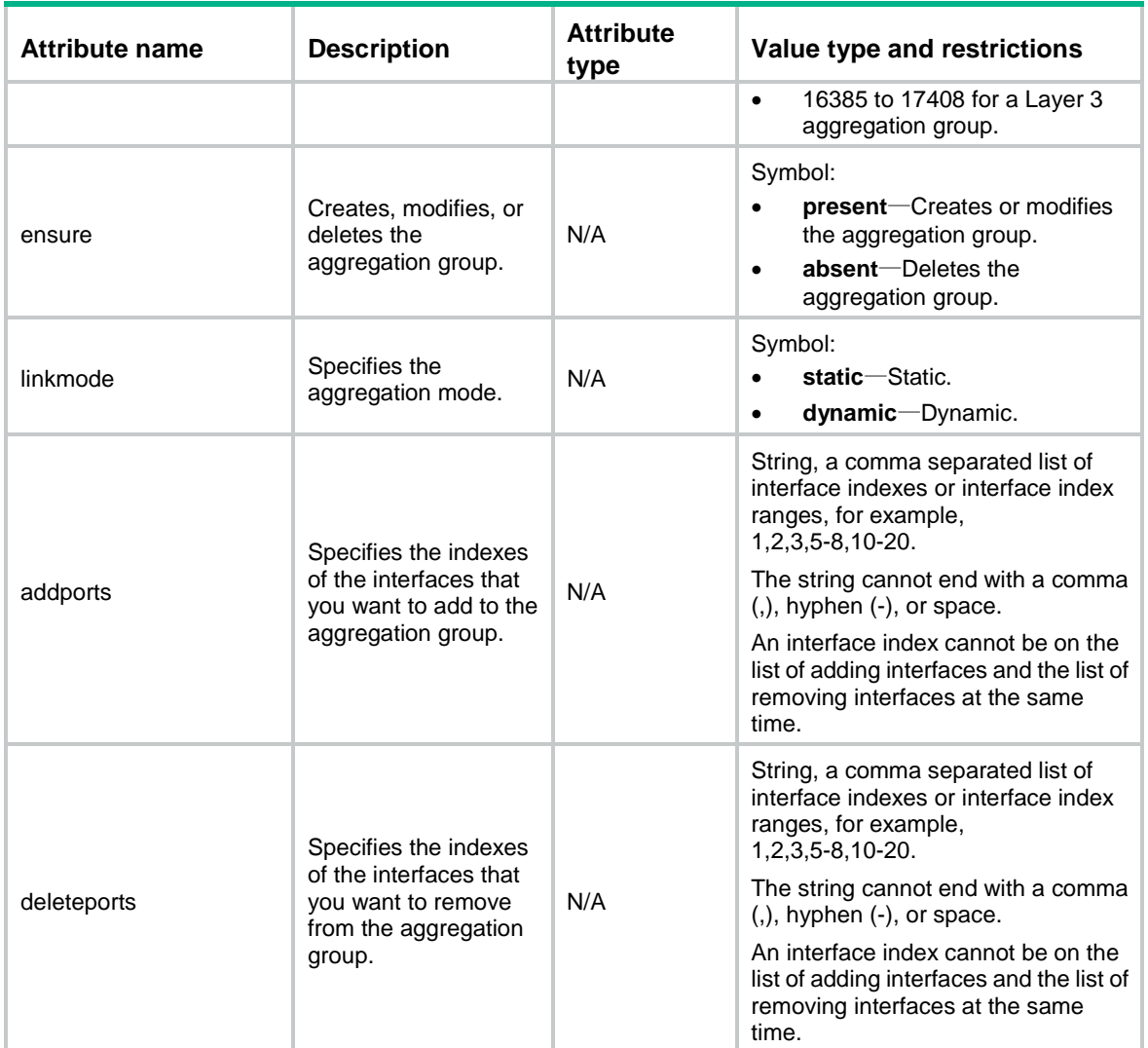

<span id="page-10-0"></span># Add interfaces 1 and 2 to aggregation group 2, and remove interfaces 3 and 4 from the group.

```
netdev_lagg{ 'lagg2':
group_id => 2,
 ensure => present,
 addports \Rightarrow '1,2',
 deleteports => '3,4',
 require => Netdev _device['device'],
}
```
## <span id="page-10-1"></span>netdev\_l2vpn

Use this resource to enable or disable L2VPN.

## <span id="page-11-0"></span>**Attributes**

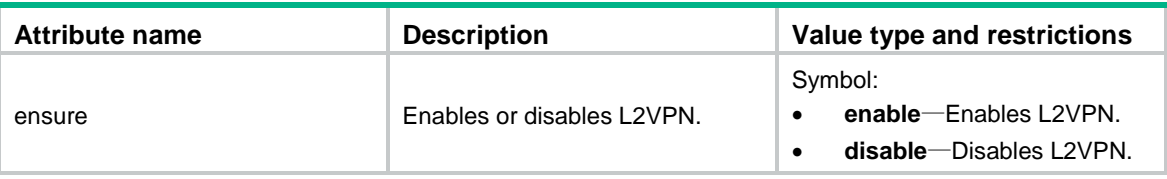

#### **Table 6 Attributes for netdev\_l2vpn**

### <span id="page-11-1"></span>Resource example

```
# Enable L2VPN.
netdev_l2vpn{'l2vpn':
ensure => enable,
 require => Netdev_device['device'],
}
```
## <span id="page-11-2"></span>netdev\_vsi

Use this resource to create, modify, or delete a Virtual Switch Instance (VSI).

## <span id="page-11-3"></span>**Attributes**

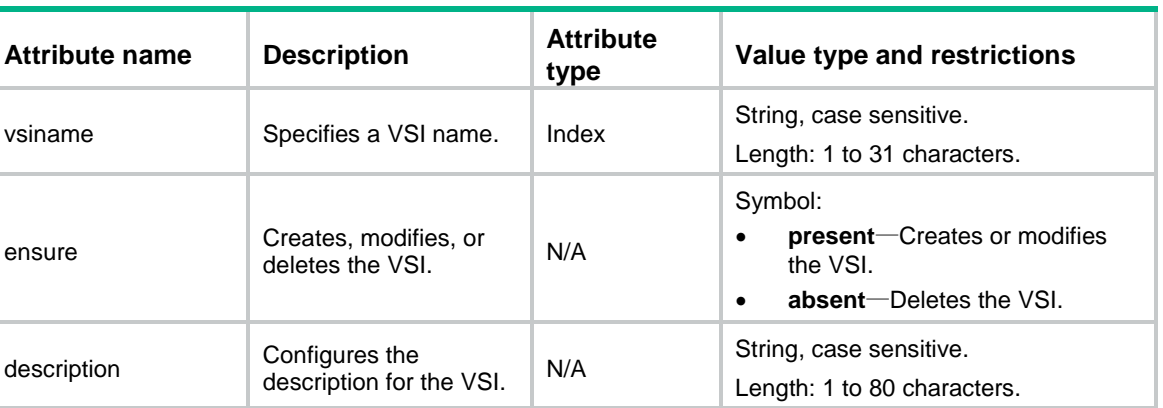

#### **Table 7 Attributes for netdev\_vsi**

## <span id="page-11-4"></span>Resource example

### # Create the VSI **vsia**. netdev\_vsi{'vsia': ensure => present, vsiname => 'vsia', require => Netdev\_device['device'], }

## <span id="page-12-0"></span>netdev\_vte

Use this resource to create or delete a tunnel.

## <span id="page-12-1"></span>**Attributes**

### **Table 8 Attributes for netdev\_vte**

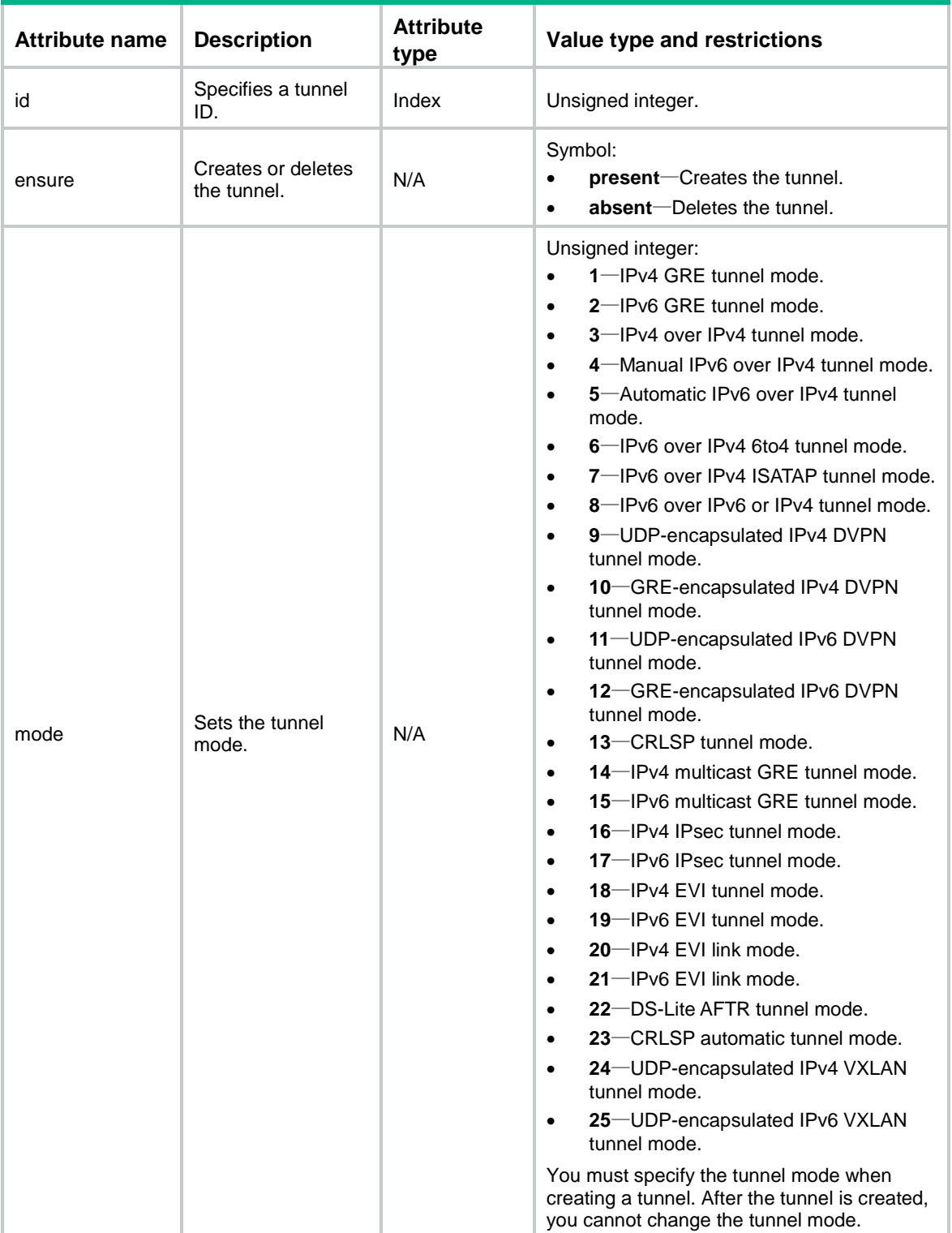

#### <span id="page-13-0"></span># Create IPv6-to-IPv4 automatic tunnel 2.

```
netdev_vte{'vte2':
 ensure => present,
 id \Rightarrow 2,
mode \Rightarrow 5,
require => Netdev_device['device'],
}
```
## <span id="page-13-1"></span>netdev\_vxlan

Use this resource to create, modify, or delete a VXLAN.

### <span id="page-13-2"></span>**Attributes**

#### **Table 9 Attributes for netdev\_vxlan**

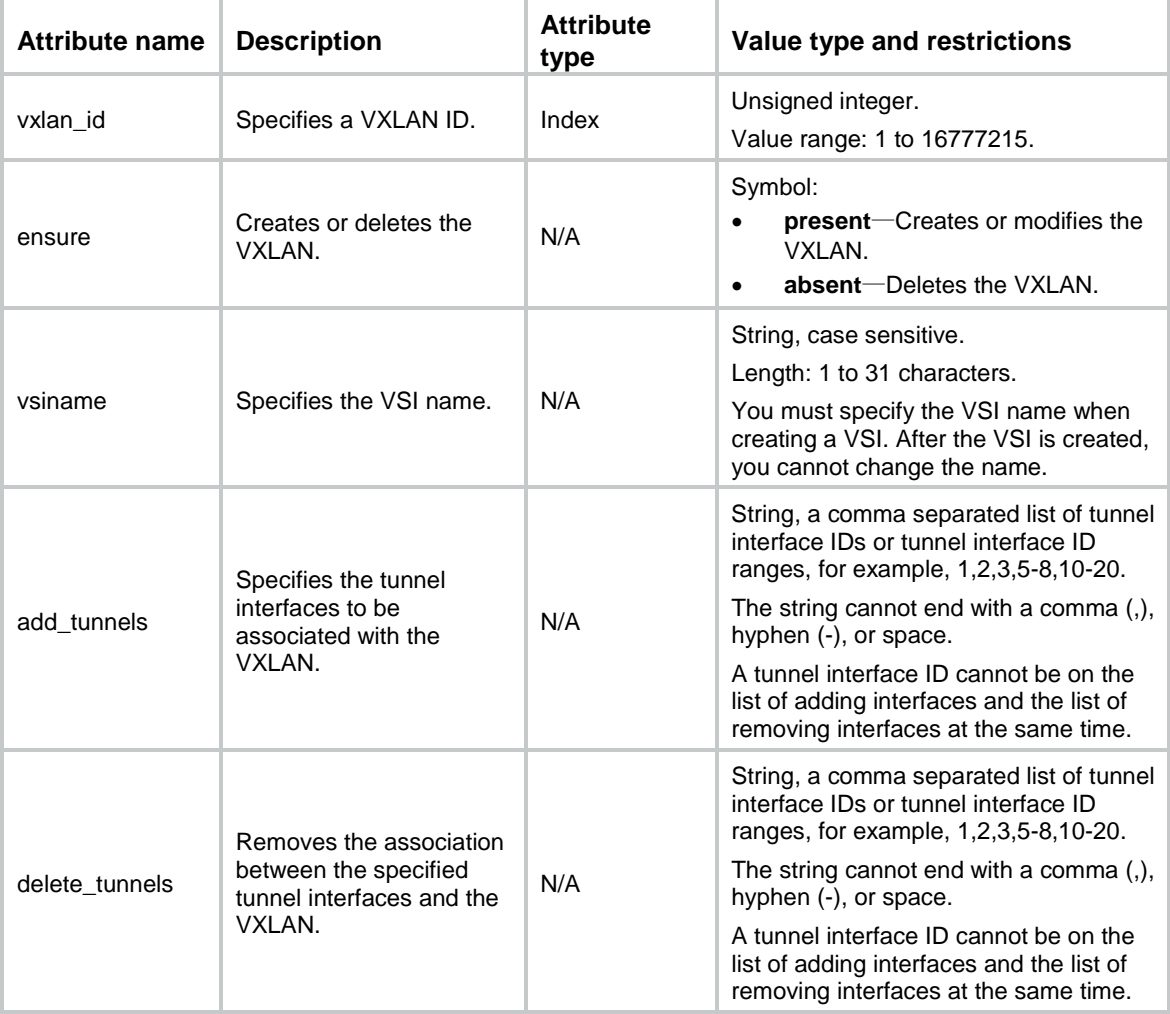

<span id="page-14-0"></span># Create VXLAN 10, configure the VSI name as **vsia**, and associate tunnel interfaces 7 and 8 with VXLAN 10.

```
netdev_vxlan{'vxlan10':
ensure => present,
vxlan_id => 10,
vsiname => 'vsia',
 add_tunnels => '7-8',
require=>Netdev_device['device'],
}
```